# **Using vmrun to Control Virtual Machines**

VMware Workstation 7.0 VMware Fusion 3.0 VMware vSphere 4 VMware Server 2.0

This document supports the version of each product listed and supports all subsequent versions until the document is replaced by a new edition. To check for more recent editions of this document, see <http://www.vmware.com/support/pubs>.

EN-000222-2

# **vm**ware<sup>®</sup>

You can find the most up-to-date technical documentation on the VMware Web site at:

[http://www.vmware.com/support/](http://www.vmware.com/support)

The VMware Web site also provides the latest product updates.

If you have comments about this documentation, submit your feedback to:

[docfeedback@vmware.com](mailto:docfeedback@vmware.com)

Copyright © 2008, 2009 VMware, Inc. All rights reserved. This product is protected by U.S. [and international copyright and](http://www.vmware.com/go/patents)  intellectual property laws. VMware products are covered by one or more patents listed at <http://www.vmware.com/go/patents>.

VMware is a registered trademark or trademark of VMware, Inc. in the United States and/or other jurisdictions. All other marks and names mentioned herein may be trademarks of their respective companies.

**VMware, Inc.** 3401 Hillview Ave. Palo Alto, CA 94304 www.vmware.com

# **Contents**

About This [Book 5](#page-4-0)

Using vmrun to Control Virtual [Machines 7](#page-6-0) About the vmrun [Utility 7](#page-6-1) Power [Commands 7](#page-6-2) Snapshot [Commands 7](#page-6-3) Record and Replay [Commands 7](#page-6-4) Guest Operating System [Commands 8](#page-7-0) Maintenance [Commands 8](#page-7-1) VProbes [Commands 8](#page-7-2) [Limitations 8](#page-7-3) Setting Up [vmrun 8](#page-7-4) How to Get [vmrun 8](#page-7-5) Linux [Setup 8](#page-7-6) [Windows](#page-8-0) Setup 9 Mac OS X [Setup](#page-8-1) 9 Specifying the VMware Product [Platform 9](#page-8-2) Encrypted Virtual [Machines 9](#page-8-3) Guest [Operations 9](#page-8-4) Running Hosted Platforms [Locally 9](#page-8-5) Running VMware vSphere [Remotely 10](#page-9-0) Running VMware Server [Remotely 10](#page-9-1) Virtual Machine Run [Reference](#page-9-2) 10 Path to VMX [File 10](#page-9-3) Disabling Dialog [Boxes 10](#page-9-4) Syntax of vmrun [Commands 11](#page-10-0) Examples of Using [vmrun 15](#page-14-0) Reboot [Commands 15](#page-14-1) Power [Commands 15](#page-14-2) Snapshot [Commands 16](#page-15-0) Record and Replay [Commands 16](#page-15-1) Running Guest [Applications 16](#page-15-2) Guest to Host File [Operations 17](#page-16-0) Maintenance [Commands 18](#page-17-0)

[Index 19](#page-18-0)

Using vmrun to Control Virtual Machines

# <span id="page-4-0"></span>**About This Book**

This manual, *Using vmrun to Control Virtual Machines,* documents the vmrun utility, which helps you manage a collection of virtual machines on a VMware® host.

# **Revision History**

This book is revised with each release of the product or when necessary. A revised version can contain minor or major changes. [Table 1](#page-4-1) summarizes the significant changes in each version of this guide.

<span id="page-4-1"></span>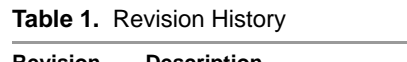

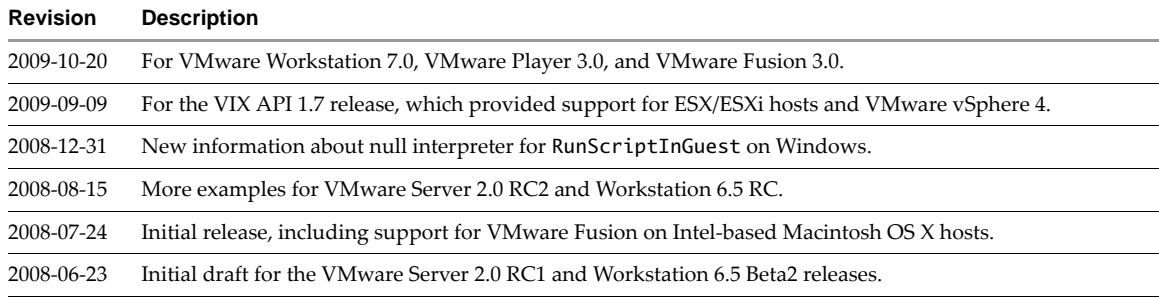

# **Intended Audience**

This book is intended for developers and system administrators who want to control guest virtual machines on various VMware product platforms. Supported platforms include Workstation, Player, VMware Fusion®, VMware Server, and VMware vSphere™ (ESX™/ESXi hosts with vCenter™ Server).

# **Document Feedback**

<span id="page-4-2"></span>VMware welcomes your suggestions for improving our [documentation.](mailto:docfeedback@vmware.com) Send your feedback to docfeedback@vmware.com.

# **Technical Support and Education Resources**

The following sections describe the technical support resources available to you. To access the current versions of other VMware books, go to <http://www.vmware.com/support/pubs>.

# **Online and Telephone Support**

To use online support to submit technical support requests, view your product and contract information, and register your products, go to <http://www.vmware.com/support>.

# **Support Offerings**

To find out how VMware support offerings can help meet your business needs, go to [http://www.vmware.com/support/services.](http://www.vmware.com/support/services)

# **VMware Professional Services**

VMware Education Services courses offer extensive hands‐on labs, case study examples, and course materials designed to be used as on‐the‐job reference tools. Courses are available onsite, in the classroom, and live online. For onsite pilot programs and implementation best practices, VMware Consulting Services provides offerings to help you assess, plan, build, and manage your virtual environment. To access information about education classes, certification programs, and consulting services, go to [http://www.vmware.com/services.](http://www.vmware.com/services/)

# <span id="page-6-0"></span>**Using vmrun to Control Virtual Machines**

<span id="page-6-8"></span>This document contains the following sections:

- "About the vmrun [Utility"](#page-6-1) on page 7
- ["Setting](#page-7-4) Up vmrun" on page 8
- ["Specifying](#page-8-2) the VMware Product Platform" on page 9
- "Virtual Machine Run [Reference"](#page-9-2) on page 10
- ["Examples](#page-14-0) of Using vmrun" on page 15

# <span id="page-6-1"></span>**About the vmrun Utility**

You can use the vmrun command‐line utility to control virtual machines and automate guest operations on VMware virtual machines. The vmrun utility is included with the VIX API libraries.

The vmrun utility runs on most VMware product platforms, including Workstation, Player, VMware Fusion, VMware vSphere (ESX/ESXi hosts managed by vCenter Server), and VMware Server. On these platforms, the VIX API libraries and the vmrun utility are often the best way to automate guest operations.

Capabilities of vmrun are summarized in the sections below.

#### <span id="page-6-2"></span>**Power Commands**

<span id="page-6-5"></span>Power commands control these virtual machine operations: start (power on), stop (power off), reset (reboot), suspend (but allow local work to resume), pause (without interrupting), and unpause (continue).

Workstation can group virtual machines in teams and apply power operations to the whole team.

#### <span id="page-6-3"></span>**Snapshot Commands**

<span id="page-6-7"></span>A snapshot captures the state of a virtual machine at the time of the snapshot, including all data on virtual disks. You can then use the snapshot to revert the virtual machine to its previous state. Snapshots are useful for data backup, and as a placeholder for development and testing.

Snapshot commands list existing snapshots of a virtual machine, create a snapshot, delete a snapshot, and revert a virtual machine to its state at the time of a snapshot.

VMware Server limits each virtual machine to one snapshot. VMware Fusion supports snapshots in a line only.

#### <span id="page-6-4"></span>**Record and Replay Commands**

<span id="page-6-6"></span>You can record virtual machine events for later replay. The recording is called a replay snapshot. It is similar to a movie. Currently, only Workstation supports record and replay.

These commands begin or end the recording of events, and begin or end the replay of a recording.

# <span id="page-7-0"></span>**Guest Operating System Commands**

<span id="page-7-7"></span>You can use the vmrun utility to interact with a guest operating system in the following ways:

- Run an executable program in the guest operating system, or run an interpreted script that you provide.
- Check if a file exists in the guest, delete a file, rename a file, list files, and create or delete a directory.
- Copy a file from the host to the guest, or from the guest to the host.
- Add a shared folder from the host, make a shared folder writable in the guest, or remove a shared folder.
- Capture a screen image from the guest (Workstation and VMware Fusion only).
- List the processes running in the guest operating system, or end a process (with permission).
- Read or write a variable in the guest operating system's environment or virtual machine state.

The timeout (wait for VMware Tools) is five minutes for all guest-related commands.

#### <span id="page-7-1"></span>**Maintenance Commands**

<span id="page-7-9"></span>This category includes commands to list all running virtual machines, upgrade the virtual machine hardware version, and install VMware Tools in the guest operating system.

Additionally, except on VMware Server, you can clone a virtual machine image to another virtual machine.

On VMware vSphere and VMware Server, you can register and unregister virtual machines.

#### <span id="page-7-2"></span>**VProbes Commands**

<span id="page-7-10"></span>On Workstation and Fusion, vmrun can interact with VProbes, a facility for instrumenting a powered‐on guest operating system, its processes, and the virtualization layer. See the *VProbes Programming Reference* for details.

#### <span id="page-7-3"></span>**Limitations**

VMware Fusion does not support snapshot trees, or record and replay.

Player does not support pause and unpause, snapshot operations, virtual machine cloning, virtual hardware upgrade, or record and replay.

VMware Server does not support teams, shared folders, cloning, record and replay, or multiple snapshots. When you try to create a second snapshot, the UI asks you to overwrite your existing snapshot.

# <span id="page-7-4"></span>**Setting Up vmrun**

The procedure for setting up vmrun varies based on the operating system of the client computer.

#### <span id="page-7-5"></span>**How to Get vmrun**

The vmrun utility installs with Workstation and VMware Fusion.

For use with remote product platforms, you can obtain vmrun by installing the VIX standalone libraries, available free of charge on the VMware download site.

### <span id="page-7-6"></span>**Linux Setup**

#### <span id="page-7-8"></span>**To use the** vmrun **utility on Linux**

- 1 In a command or terminal window, type vmrun to see command-line options.
- 2 If this fails on an old Linux distribution: as root or superuser, edit the /etc/ld.so.conf file, add the following line with the default location of the VIX library, save the file, and run the ldconfig command.

/usr/lib/vmware-vix/lib

#### <span id="page-8-0"></span>**Windows Setup**

#### **To use the** vmrun **utility on Windows**

1 The vmrun utility is installed in this folder by default:

<span id="page-8-10"></span>C:\Program Files\VMware\VMware VIX

2 If VMware Workstation is already in your system Path, this step is unnecessary because a copy of vmrun is installed there. If not, add the VIX folder location to your system path. On Windows XP, click:

#### **Computer > Properties > Advanced > Environment Variables > System variables > Path > Edit**

<span id="page-8-9"></span>With the right arrow key, move the insertion point to the end of line, add a semicolon, add the full path of the folder where vmrun is located, and click **OK** three times.

3 In a command window, type vmrun to see command‐line options.

#### <span id="page-8-1"></span>**Mac OS X Setup**

#### **To use the** vmrun **utility on Mac OS**

1 In a Terminal window, add the VMware Fusion directory to your system path.

<span id="page-8-6"></span>**export PATH="\$PATH:/Library/Application Support/VMware Fusion"**

2 Type vmrun to see command‐line options.

# <span id="page-8-2"></span>**Specifying the VMware Product Platform**

The vmrun utility accepts option flags, commands, and parameters in the following syntax:

#### **vmrun <flags> <command> <parameters>**

In the following syntax examples, options enclosed in angle brackets indicate variables that you supply.

#### <span id="page-8-3"></span>**Encrypted Virtual Machines**

Encrypted virtual machines require a password for most operations.

```
-vp <password for encrypted virtual machine>
```
#### <span id="page-8-4"></span>**Guest Operations**

<span id="page-8-8"></span>Guest operations require authentication by the guest operating system, so their command descriptions in Table 2, "vmrun Commands and [Parameters,"](#page-10-1) on page 11 say that a "valid guest login" is required. Use the following flags to specify the guest login:

```
-gu <userName in guest OS>
-gp <userPassword in guest OS>
```
#### <span id="page-8-5"></span>**Running Hosted Platforms Locally**

On Workstation and VMware Fusion, vmrun controls guest operating systems on the local host. You do not need to specify a remote host name or port.

For Workstation, Player, and VMware Fusion, use the  $-$ T flag:

```
vmrun -T ws
vmrun -T player
vmrun -T fusion
```
**NOTE** On Workstation, Player, and VMware Fusion, powering on a virtual machine with the default gui option requires a window system (user interface) to be running on the host. VMware vSphere and VMware Server do not impose this requirement.

### <span id="page-9-0"></span>**Running VMware vSphere Remotely**

<span id="page-9-6"></span>In VMware vSphere, use the -T flag to connect to an ESX/ESXi 4.0 host.

```
vmrun -T esx
```
In VMware vSphere, use the -T flag to connect to the vCenter Server.

**vmrun -T vc**

VMware vSphere requires additional flags for connections to an ESX/ESXi host or the vCenter Server:

- **-h https://**<hostName or IPaddr>**/sdk**
- **-P** <portNumber>
- **-u** <adminLogin on VMware Server>
- **-p** <adminPassword on VMware Server>

The port number defaults to 443. You can also specify the port number in the -h option after the host name or IP address, separated by a colon, in standard URL syntax. For example, the following command lists all running virtual machines on a remote server:

```
vmrun -T esx -h https://esx.example.com:8333/sdk -u root -p secretpw list
```
#### <span id="page-9-1"></span>**Running VMware Server Remotely**

To set the host type for remote access to VMware Server 2.0, use the -T option with -h and other options.

<span id="page-9-8"></span>**vmrun -T server -h https://vm2.example.com:443/sdk -u root -p secretpw list**

To set the host type for remote access to VMware Server 1.0.x, use the -T option, the -h option with the host name instead of the URL, and the -P option with the port number.

```
vmrun -T server1 -h vm1.example.com -P 443 -u root -p secretpw list
```
# <span id="page-9-2"></span>**Virtual Machine Run Reference**

This section documents the syntax of commands in the vmrun utility.

#### <span id="page-9-3"></span>**Path to VMX File**

VMware stores virtual machines as a package that includes the virtual machine settings file (<vnname>.vmx) and the virtual disks. When required, you must provide the complete path to the .vmx file. The .vmtn file is similar, for teams. Here are examples of where the .vmx file might be located:

Datastore on an ESX/ESXi host

<span id="page-9-7"></span>[Storage1] Win XP/Win XP.vmx

VMware Server datastore

[standard] Win XP/Win XP.vmx

Workstation for Windows path

C:\Documents and Settings\<username>\My Documents\My Virtual Machines\Win XP\Win XP.vmx

■ Workstation for Linux path

/home/<username>/VirtualMachines/Ubuntu/Ubuntu.vmx

■ VMware Fusion for Mac OS X path

<span id="page-9-5"></span>~/Documents/Virtual Machines.localized/Windows XP Home.vmwarevm/Windows XP Home.vmx

#### <span id="page-9-4"></span>**Disabling Dialog Boxes**

With virtual machines that require user input through a dialog box, the vmrun utility might time out and fail. To disable dialog boxes, insert the following line in the virtual machine configuration file (.vmx):

msg.autoAnswer = TRUE

# <span id="page-10-0"></span>**Syntax of vmrun Commands**

[Table 2](#page-10-1) lists vmrun commands and parameters according to their function. Parameters are listed one per line. Parameters enclosed in square brackets are optional. The vertical bar indicates a keyword choice.

<span id="page-10-1"></span>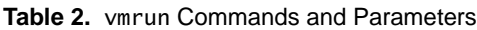

<span id="page-10-9"></span><span id="page-10-8"></span><span id="page-10-7"></span><span id="page-10-6"></span><span id="page-10-5"></span><span id="page-10-4"></span><span id="page-10-3"></span><span id="page-10-2"></span>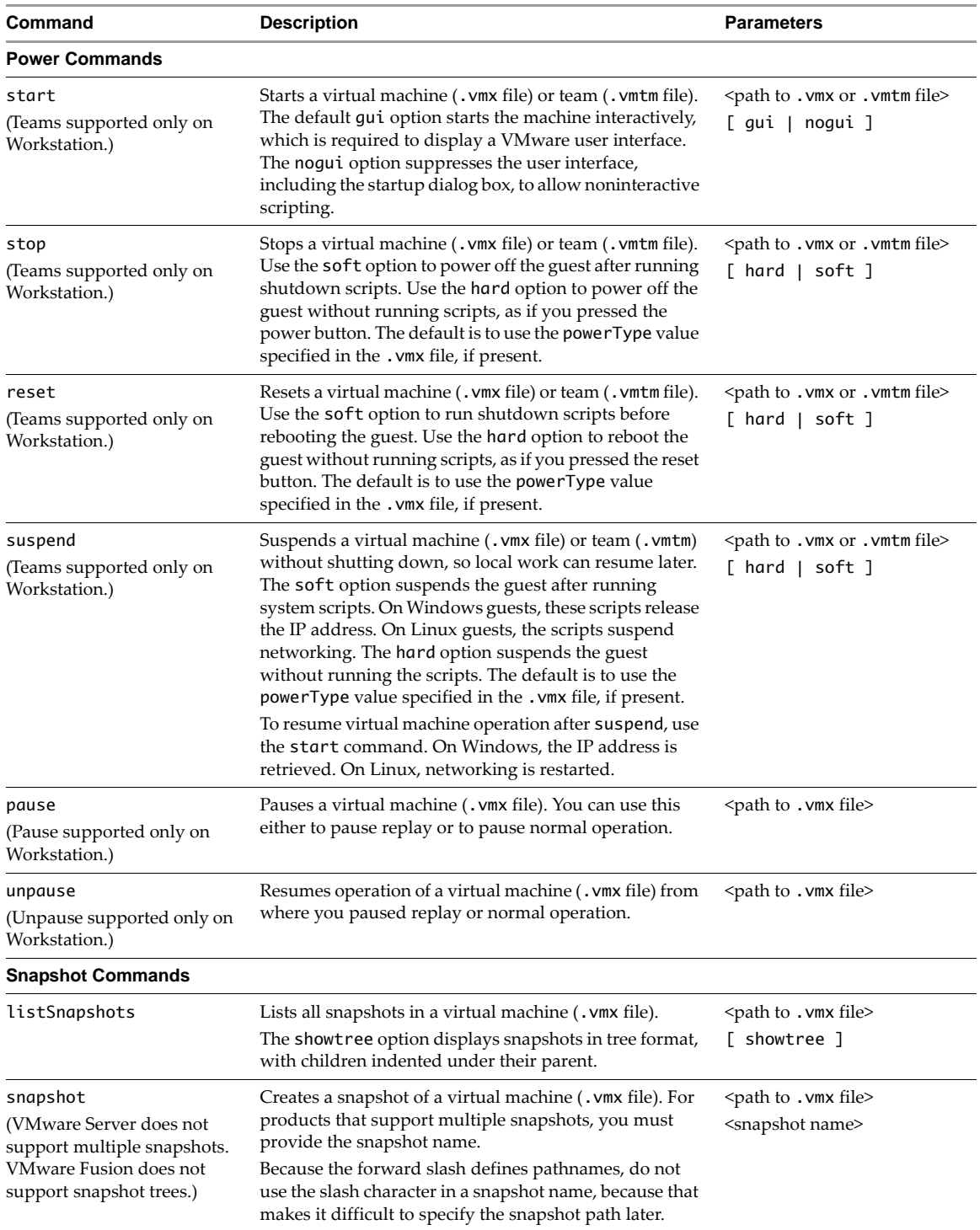

**Table 2.** vmrun Commands and Parameters (Continued)

<span id="page-11-6"></span><span id="page-11-5"></span><span id="page-11-4"></span><span id="page-11-3"></span><span id="page-11-2"></span><span id="page-11-1"></span><span id="page-11-0"></span>

| Command                                                                     | <b>Description</b>                                                                                                    | <b>Parameters</b>                                                                                                    |
|-----------------------------------------------------------------------------|----------------------------------------------------------------------------------------------------|----------------------------------------------------------------------------------------------------|
| deleteSnapshot<br>(VMware Server always<br>deletes the root snapshot.)      | Removes a snapshot from a virtual machine (. vmx file).<br>For products that support multiple snapshots, you must<br>provide the snapshot name.<br>The virtual machine must be powered off or suspended.<br>If the snapshot has children, they become children of the<br>deleted snapshot's parent, and subsequent snapshots<br>continue as before from the end of the chain.<br>The andDeleteChildren option deletes the specified<br>snapshot and its children recursively.<br>See revertToSnapshot for solutions to name conflicts. | <path .="" file="" to="" vmx=""><br/><snapshot name=""><br/>[ andDeleteChildren ]</snapshot></path>                                                                                |
| revertToSnapshot<br>(VMware Server always<br>reverts to the root snapshot.) | Sets the virtual machine to its state at snapshot time.<br>However, if the virtual machine was powered on at the<br>time of the snapshot, vmrun reverts it to suspended state.<br>If a snapshot has a unique name within a virtual<br>machine, revert to that snapshot by specifying the path<br>to the virtual machine's configuration file and the<br>unique snapshot name.                                                                                                    | <path .="" file="" to="" vmx=""><br/><snapshot name=""><br/>or<br/><path .="" file="" to="" vmx=""></path></snapshot></path>                                                       |
|                                                                             | If several snapshots have the same name, specify the<br>snapshot by including a full pathname for the snapshot.<br>A pathname is a series of snapshot names, separated by<br>forward slash characters (/). Each name specifies a new<br>snapshot in the tree. For example, the pathname<br>Snap1/Snap2 identifies a snapshot named Snap2 that<br>was taken from the state of a snapshot named Snap1.                                                                                                    | <snap1 snap2="" snapn=""></snap1>                                                                                                    |
| <b>Record and Replay Commands</b>                                           |                                                                                                    |                                                                                                    |
| beginRecording<br>(Recording supported only<br>on Workstation.)             | Begins recording a running virtual machine (. vmx file),<br>storing activity in the specified snapshot object, with<br>optional description for your convenience.<br>Only one recording or replay can be active at a time.                                                                                                    | <path .="" file="" to="" vmx=""><br/><snapshot name="" object=""><br/>[<description>]</description></snapshot></path>                                                              |
| endRecording                                                                | Ends the recording of a virtual machine (. vmx file) that<br>is in progress, and closes its snapshot object.                                                                                                    | <path .="" file="" to="" vmx=""></path>                                                                                                    |
| beginReplay<br>(Replay supported only on<br>Workstation.)                   | Begins replaying the recorded activity of a powered off<br>virtual machine (. vmx file) from a snapshot object,<br>powering off the virtual machine if necessary.<br>Only one recording or replay can be active at a time.<br>You can pause replay with the pause command, and                                                                                                    | <path .="" file="" to="" vmx=""><br/><snapshot name="" object=""></snapshot></path>                                                                                                |
|                                                                             | resume replay with the unpause command.                                                                                                    |                                                                                                    |
| endReplay                                                                   | Ends replay of the recorded virtual machine (. vmx file)<br>that is underway.                                                                                                    | <path .="" file="" to="" vmx=""></path>                                                                                                    |
| <b>Guest Operating System Commands</b>                                      |                                                                                                    |                                                                                                    |
|                                                                             | The timeout (wait for VMware Tools) is five minutes for all guest-related commands.                                                                                                    |                                                                                                    |
| runProgramInGuest                                                           | Runs a specified program in the guest operating system.<br>The -noWait option returns a prompt immediately after<br>the program starts in the guest, rather than waiting for it<br>to finish. This option is useful for interactive programs.<br>The -activeWindow option ensures that the Windows<br>GUI is visible, not minimized. It has no effect on Linux.<br>The – interactive option forces interactive guest login.                                                                                                    | $\epsilon$ <path .="" file="" to="" vmx=""><br/>[ –noWait  <br/>-activeWindow  <br/>interactive ]-<br/><program name=""><br/>[ <program arguments=""> ]</program></program></path> |
|                                                                             | It is useful for Windows Vista guests to make the<br>program visible in the console window.<br>You must provide the full pathname of a program<br>accessible to the guest. Also provide full accessible<br>pathnames for any files specified in the program<br>arguments, according to requirements of the program.<br>VMware Tools and a valid guest login are required.                                                                                                    |                                                                                                    |

<span id="page-12-11"></span><span id="page-12-10"></span><span id="page-12-9"></span><span id="page-12-8"></span><span id="page-12-7"></span><span id="page-12-6"></span><span id="page-12-5"></span><span id="page-12-4"></span><span id="page-12-3"></span><span id="page-12-2"></span><span id="page-12-1"></span><span id="page-12-0"></span>

| Command                                                                                         | <b>Description</b>                                                                                                    | <b>Parameters</b>                                                                                               |
|-------------------------------------------------------------------------------------------------|----------------------------------------------------------------------------------------------------|----------------------------------------------------------------------------------------------------|
| fileExistsInGuest                                                                               | Checks whether the specified file exists in the guest<br>operating system. VMware Tools and a valid guest login<br>are required.                                                                                                    | <path .="" file="" to="" vmx=""><br/><path file="" guest="" on="" to=""></path></path>                          |
| setSharedFolderState<br>(VMware vSphere and                                                     | Modifies the writability state of a specified folder shared<br>between the host and a guest virtual machine (. vmx file).                                                                                                    | <path .vmx="" file="" to=""><br/><share name=""></share></path>                                                 |
| VMware Server do not<br>support shared folders.)                                                | The share name is a mount point in the guest file system.<br>The path to folder is the exported directory on the host.<br>A shared folder can be made writable or read-only.                                                                                                    | <path folder="" host="" on="" to=""><br/>writable   readonly</path>                                             |
| addSharedFolder<br>(VMware vSphere and<br>VMware Server do not<br>support shared folders.)      | Adds a folder to be shared between the host and guest.<br>The share name is a mount point in the guest file system.<br>The path to folder is the exported directory on the host.<br>On Windows guests, there might be a delay before                                                                                                    | <path .vmx="" file="" to=""><br/><share name=""><br/><path folder="" host="" on="" to=""></path></share></path> |
| removeSharedFolder<br>(VMware vSphere and<br>VMware Server do not<br>support shared folders.)   | shared folders are visible to the InGuest commands.<br>Removes the guest virtual machine's access to a shared<br>folder on the host. The share name is a mount point in<br>the guest file system.                                                                                                    | <path .="" file="" to="" vmx=""><br/><share name=""></share></path>                                             |
| enableSharedFolders<br>(VMware vSphere and<br>VMware Server do not<br>support shared folders.)  | Allows the guest virtual machine, specified by . vmx file,<br>to share folders with its host. After enabling, run<br>addSharedFolder to specify each host folder to share.<br>The optional runtime argument means to share folders<br>only until the virtual machine is powered off. Otherwise,<br>the setting persists at next power on. | <path .="" file="" to="" vmx=""><br/>[runtime]</path>                                                           |
| disableSharedFolders<br>(VMware vSphere and<br>VMware Server do not<br>support shared folders.) | Stops the guest virtual machine, specified by . vmx file,<br>from sharing folders with its host.<br>The optional runtime argument means to stop sharing<br>folders only until the virtual machine is powered off.<br>Otherwise, the setting persists at next power on.                                                                    | <path .="" file="" to="" vmx=""><br/>[runtime]</path>                                                           |
| listProcessesInGuest                                                                            | Lists all processes running in the guest operating<br>system. VMware Tools and a valid guest login are<br>required.                                                                                                    | $\epsilon$ <path .="" file="" to="" vmx=""></path>                                                              |
| killProcessInGuest                                                                              | Stops a specified process in the guest operating system.<br>VMware Tools and a valid guest login are required.<br>The process ID can be any number listed after pid= in<br>the output of listProcessesInGuest.                                                                                                    | <path .vmx="" file="" to=""><br/><process id=""></process></path>                                               |
| runScriptInGuest                                                                                | Runs the specified command script in the guest<br>operating system. VMware Tools and a valid guest login<br>are required.<br>The interpreter path is the command that runs the script.<br>Provide the complete text of the script, not a filename.                                                                                        | <path .="" file="" to="" vmx=""><br/><interpreter path=""><br/><script text=""></script></interpreter></path>   |

**Table 2.** vmrun Commands and Parameters (Continued)

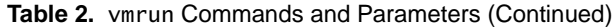

<span id="page-13-13"></span><span id="page-13-12"></span><span id="page-13-11"></span><span id="page-13-10"></span><span id="page-13-9"></span><span id="page-13-8"></span><span id="page-13-7"></span><span id="page-13-6"></span><span id="page-13-5"></span><span id="page-13-4"></span><span id="page-13-3"></span><span id="page-13-2"></span><span id="page-13-1"></span><span id="page-13-0"></span>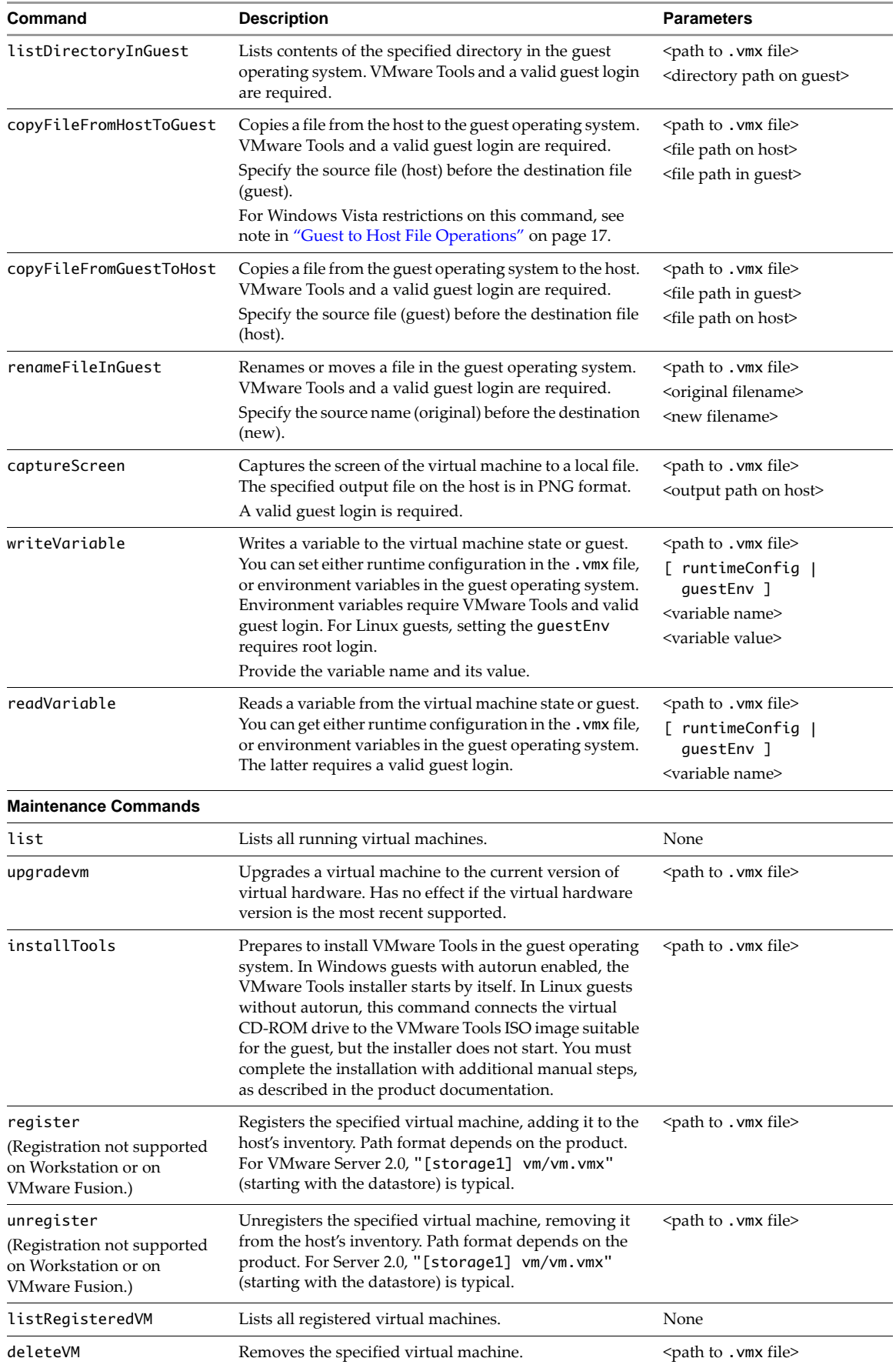

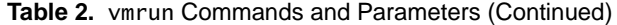

<span id="page-14-12"></span><span id="page-14-9"></span><span id="page-14-3"></span>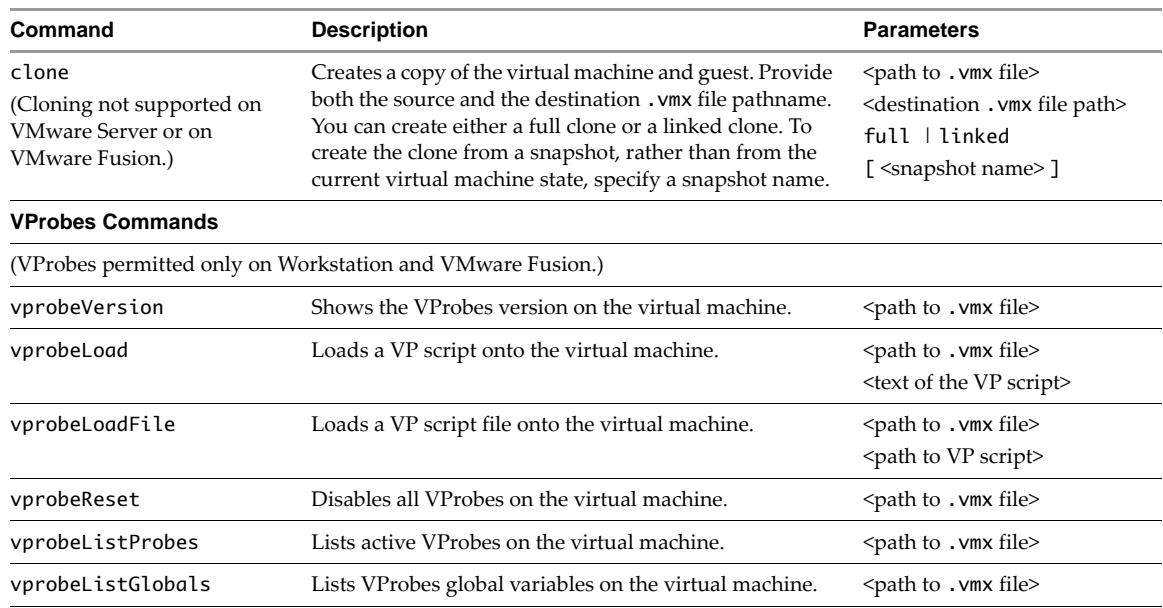

## <span id="page-14-11"></span><span id="page-14-10"></span><span id="page-14-8"></span><span id="page-14-7"></span><span id="page-14-0"></span>**Examples of Using vmrun**

The following command-line examples work on Workstation (-T ws), VMware Fusion (-T fusion), or VMware ESX/ESXi hosts (-T esx).

You can derive the guest operating system type in examples by distinguishing / for Linux and \ for Windows.

#### <span id="page-14-1"></span>**Reboot Commands**

Reboot a virtual machine running on Workstation for Linux:

<span id="page-14-4"></span>**vmrun -T ws reset /path/to/vm/RHEL4/RHEL4.vmx soft**

Reboot a virtual machine running on Workstation for Windows:

**cd "C:\Documents and Settings\<user>\My Documents\My Virtual Machines" vmrun -T ws reset "WindowsXP\WindowsXP.vmx" soft**

Reboot a virtual machine running on VMware Fusion:

**vmrun -T fusion reset ~/Documents/VirtualMachines.localized/WindowsXP.vmwarevm/WindowsXP.vmx soft**

Reboot a virtual machine running on an ESX/ESXi host:

**vmrun -T esx -h https://10.0.1.8/sdk -u root -p <pass> reset "[storage1] WinXP/WinXP.vmx" soft**

#### <span id="page-14-2"></span>**Power Commands**

Power on a virtual machine with Workstation on a Windows host:

<span id="page-14-5"></span>**vmrun start "C:\Documents and Settings\<user>\My Documents\My Virtual Machines\WinXP\WinXP.vmx"**

This error message following this command indicates that the VIX package you installed does not support VMware Server:

**vmrun -T server start "My Virtual Machines\WinXP\WinXP.vmx"** Error: The specified service provider was not found

Power off a virtual machine with Workstation on a Windows host:

<span id="page-14-6"></span>**vmrun stop "C:\Documents and Settings\<user>\My Documents\My Virtual Machines\WinXP\WinXP.vmx"**

On the remote ESX/ESXi host with IP address 10.0.1.8, power on a virtual machine:

**vmrun -T esx -h https://10.0.1.8/sdk -u root -p <pass> start "[storage1] WinXP/WinXP.vmx"**

If HTTPS service is not configured on port 443, specify the appropriate port after the colon:

```
vmrun -T esx -h https://10.0.1.9:8333/sdk -u root -p <pass> start "[storage1] WinXP/WinXP.vmx"
```
On the remote ESX/ESXi host with IP address 10.0.1.8, power off the virtual machine:

```
vmrun -T esx -h https://10.0.1.8/sdk -u root -p <pass> start "[storage1] WinXP/WinXP.vmx"
```
For VMware Server installed on Windows hosts, the -u user is usually Administrator, not root.

```
vmrun -T server -h https://10.0.1.8/sdk -u Administrator -p <pass> start "[std] WinXP/WinXP.vmx"
```
#### <span id="page-15-0"></span>**Snapshot Commands**

Create a snapshot of a virtual machine with Workstation on a Linux host or VMware Fusion:

<span id="page-15-13"></span>**vmrun -T ws snapshot /path/to/vm/Ubuntu/Ubuntu.vmx mySnapshot**

List snapshots on the virtual machine, showing the one made in the previous command:

```
vmrun -T ws listSnapshots /path/to/vm/Ubuntu/Ubuntu.vmx
Total snapshots: 1
mySnapshot
```
Revert to the snapshot you made, which suspends the virtual machine, and restart to resume operation:

```
vmrun -T ws revertToSnapshot /path/to/vm/Ubuntu/Ubuntu.vmx mySnapshot
vmrun -T ws start /path/to/vm/Ubuntu/Ubuntu.vmx
```
Delete the snapshot by specifying its name:

<span id="page-15-5"></span>**vmrun -T ws deleteSnapshot /path/to/vm/Ubuntu/Ubuntu.vmx mySnapshot**

#### <span id="page-15-1"></span>**Record and Replay Commands**

Start recording user events on a Windows guest, beginning with a snapshot of the virtual machine state:

<span id="page-15-3"></span>**vmrun -T ws -gu <user> -gp <pass> beginRecording WinXP\WinXP.vmx session1**

When you stop recording, name the recording session:

<span id="page-15-6"></span>**vmrun -T ws -gu <user> -gp <pass> endRecording WinXP\WinXP.vmx**

Revert to the virtual machine snapshot and start replaying the recording of user events:

<span id="page-15-4"></span>**vmrun -T ws -gu <user> -gp <pass> beginReplay WinXP\WinXP.vmx session1**

Pause replay:

<span id="page-15-9"></span>**vmrun -T ws -gu <user> -gp <pass> pause WinXP\WinXP.vmx**

Resume replay:

<span id="page-15-14"></span>**vmrun -T ws -gu <user> -gp <pass> unpause WinXP\WinXP.vmx**

End replay:

<span id="page-15-7"></span>**vmrun -T ws -gu <user> -gp <pass> endReplay WinXP\WinXP.vmx**

#### <span id="page-15-2"></span>**Running Guest Applications**

Start the command tool, minimized, on a Windows guest:

<span id="page-15-11"></span>**vmrun -T ws -gu <user> -gp <pass> runProgramInGuest WinXP\WinXP.vmx cmd.exe**

Start the command tool on a Windows guest as an active window on the desktop:

**vmrun -T ws -gu <user> -gp <pass> runProgramInGuest WinXP\WinXP.vmx -activeWindow cmd.exe**

Run a batch script file on a Windows guest, with Perl as the script interpreter:

<span id="page-15-12"></span>**vmrun -T ws -gu <user> -gp <pass> runScriptInGuest Win2k\Win2k.vmx C:\perl\perl.exe C:\script.pl**

Run a batch script and keep running afterwards. To use cmd.exe on Windows, you must specify the script interpreter as null:

**vmrun -T ws -gu <user> -gp <pass> runScriptInGuest WindowsXP\WindowsProfessionalXP.vmx ""**  "cmd.exe /k \"C:\\Program Files\\Microsoft Visual Studio\\VC\\vcvarsall.bat\" x86"

Run a Bash shell script called runit on a Linux guest:

**vmrun -T ws -gu <user> -gp <pass> runScriptInGuest Ubuntu/Ubuntu.vmx /bin/bash /home/<user>/runit**

Start an X clock on a Linux guest (this requires the -display option to appear on the console). Run the same X clock command, but return control back to the console immediately:

**vmrun -gu <user> -gp <pass> runProgramInGuest SUSE/SUSE.vmx /usr/bin/xclock -display :0 vmrun -gu <user> -gp <pass> runProgramInGuest SUSE/SUSE.vmx -noWait /usr/bin/xclock -display :0**

For Linux applications that do not accept the -display option, you can set the guest environment for the vmware-guestd process, which affects subsequent commands (guestEnv requires root permission):

<span id="page-16-8"></span>**vmrun -T ws -gu root -gp <rootpass> writeVariable Ubuntu/Ubuntu.vmx guestEnv DISPLAY :0 vmrun -T ws -gu <user> -gp <userpass> runProgramInGuest Ubuntu/Ubuntu.vmx /usr/bin/firefox**

List processes in a Linux guest, and end the process numbered 8192:

<span id="page-16-5"></span><span id="page-16-4"></span>**vmrun -T ws -gu <user> -gp <pass> listProcessesInGuest Ubuntu/Ubuntu.vmx vmrun -T ws -gu <user> -gp <pass> killProcessInGuest Ubuntu/Ubuntu.vmx 8192**

Run a Perl script on a Linux guest to remove DOS‐style carriage returns from a file:

**vmrun -T ws -gu <user> -gp <pass> runProgramInGuest Ubuntu/Ubuntu.vmx /usr/bin/perl -e "open(FILE, '>/tmp/unix.txt'); while (<>) { s/\r\n/\n/ ; print FILE}" /tmp/dos.txt**

Run a Perl script on a Windows guest to insert DOS‐style carriage returns in a file:

**vmrun -T ws -gu <user> -gp <pass> runProgramInGuest WinXP\WinXP.vmx C:\cygwin\bin\perl.exe -e "open(FILE, '>C:\dos.txt'); while (<>) { s/\n/\r\n/ ; print FILE}" C:\unix.txt**

Run a program in a Linux virtual machine on an ESX/ESXi host:

**vmrun -T esx -h https://10.0.1.8/sdk -u root -p <pass> -gu <user> -gp <userpass> runProgramInGuest "[storage1] RHEL4/RHEL4.vmx" /usr/X11R6/bin/xclock -display :0**

#### <span id="page-16-0"></span>**Guest to Host File Operations**

To copy a file from the host to a guest, the user must have write permission on the destination:

<span id="page-16-3"></span>**vmrun -gu <user> -gp <pass> copyFileFromHostToGuest Ubuntu\Ubuntu.vmx C:\Temp\img.db /tmp/img.db**

To copy a file from a guest to the host, the user must have read permission on the source file:

<span id="page-16-2"></span>**vmrun -gu <user> -gp <pass> copyFileFromGuestToHost Ubuntu\Ubuntu.vmx /home/<user>/addr addr.txt**

Before sharing folders, you must enable them with the enabledSharedFolders command, or by selecting **VM > Settings > Options > Shared Folders > Enabled** in the user interface. On Linux guests, the /mnt/hgfs directory is available for sharing, but you can use a different directory for shared folders.

To share a folder on a Windows host with a particular Linux guest:

<span id="page-16-1"></span>**vmrun -T ws addSharedFolder Ubuntu\Ubuntu.vmx <sharedFolderName> C:\Share**

Shared folders are writable by default. To make a shared folder read-only or to delete the shared folder:

<span id="page-16-7"></span><span id="page-16-6"></span>**vmrun -T ws setSharedFolderState Ubuntu\Ubuntu.vmx <sharedFolderName> C:\Share readonly vmrun -T ws removeSharedFolder Ubuntu\Ubuntu.vmx <sharedFolderName>**

**NOTE** On Windows Vista, only the Administrator account can perform certain operations. Only the Administrator account can use copyFileFromHostToGuest and deleteFileInGuest to write and delete files in C: \ and system directories. Only the Administrator account can use createDirectoryInGuest and deleteDirectoryInGuest to modify system directories. Regular users, even those with administrator privilege, cannot perform these operations.

# <span id="page-17-0"></span>**Maintenance Commands**

List running virtual machines on Workstation:

<span id="page-17-2"></span>**vmrun -T ws list** Total running VMs: 2 C:\Documents and Settings\user\My Documents\My Virtual Machines\Ubuntu\Ubuntu.vmx C:\Documents and Settings\user\My Documents\My Virtual Machines\WinXP\WinXP.vmx

Prepare to install VMware Tools on VMware Fusion:

#### <span id="page-17-1"></span>**vmrun -T fusion installTools RedHatEnt5/RedHatEnt5.vmx**

Register a new virtual machine installed on an ESX/ESXi host:

#### <span id="page-17-3"></span>**vmrun -T esx -h https://10.0.1.5/sdk -u root -p <pass> register "[storage1] RHEL5/RHEL5.vmx"**

Unregister an old virtual machine going out of service on an ESX/ESXi host:

#### <span id="page-17-4"></span>**vmrun -T esx -h https://10.0.1.5/sdk -u root -p <pass> unregister "[storage1] RHEL3/RHEL3.vmx"**

On VMware vCenter Server, the vmrun utility supports the same form of path-to-VMX specification as ESX/ESXi hosts. You cannot reach a virtual machine file through its resource pool or vApp.

**vmrun -T vc -h https://10.0.1.9/sdk -u Administrator -p <pw> register "[storage1] RHEL5/RHEL5.vmx"**

# <span id="page-18-0"></span>**Index**

# **A**

addSharedFolder command **[13](#page-12-0)**, **[17](#page-16-1)**

# **B**

beginRecording command **[12](#page-11-0)**, **[16](#page-15-3)** beginReplay command **[12](#page-11-1)**, **[16](#page-15-4)**

# **C**

captureScreen command **[14](#page-13-0)** clone command **[15](#page-14-3)** command-line flags **[9](#page-8-6)** copyFileFromGuestToHost command **[14](#page-13-1)**, **[17](#page-16-2)** copyFileFromHostToGuest command **[14](#page-13-2)**, **[17](#page-16-3)** createDirectoryInGuest command **[13](#page-12-1)**

# **D**

deleteDirectoryInGuest command **[13](#page-12-2)** deleteFileInGuest command **[13](#page-12-3)** deleteSnapshot command **[12](#page-11-2)**, **[16](#page-15-5)** deleteVM command **[14](#page-13-3)** dialog boxes, disabling **[10](#page-9-5)** disableSharedFolders command **[13](#page-12-4)**

# **E**

enableSharedFolders **[13](#page-12-5)** endRecording command **[12](#page-11-3)**, **[16](#page-15-6)** endReplay command **[12](#page-11-4)**, **[16](#page-15-7)** ESX/ESXi hosts, flags for **[10](#page-9-6)**

# **F**

fileExistsInGuest command **[13](#page-12-6)** flags on command line **[9](#page-8-6)** Fusion, flags for **[9](#page-8-7)**

# **G**

guest operations **[8](#page-7-7)** addSharedFolder **[13](#page-12-0)** captureScreen **[14](#page-13-0)** copyFileFromGuestToHost **[14](#page-13-1)** copyFileFromHostToGuest **[14](#page-13-2)** createDirectoryInGuest **[13](#page-12-1)** deleteDirectoryInGuest **[13](#page-12-2)** deleteFileInGuest **[13](#page-12-3)** disableSharedFolders **[13](#page-12-4)** enableSharedFolders **[13](#page-12-5)** fileExistsInGuest **[13](#page-12-6)** killProcessInGuest **[13](#page-12-7)**

listDirectoryInGuest **[14](#page-13-4)** listProcessesInGuest **[13](#page-12-8)** readVariable **[14](#page-13-5)** removeSharedFolder **[13](#page-12-9)** renameFileInGuest **[14](#page-13-6)** runProgramInGuest **[12](#page-11-5)** runScriptInGuest **[13](#page-12-10)** setSharedFolderState **[13](#page-12-11)** user name and password **[9](#page-8-8)** writeVariable **[14](#page-13-7)**

# **I**

installTools command **[14](#page-13-8)**, **[18](#page-17-1)**

# **K**

killProcessInGuest command **[13](#page-12-7)**, **[17](#page-16-4)**

# **L**

Linux setup **[8](#page-7-8)** list command **[14](#page-13-9)**, **[18](#page-17-2)** listDirectoryInGuest command **[14](#page-13-4)** listProcessesInGuest command **[13](#page-12-8)**, **[17](#page-16-5)** listRegisteredVM command **[14](#page-13-10)** listSnapshots command **[11](#page-10-2)**, **[16](#page-15-8)**

# **M**

Mac OS setup **[9](#page-8-9)** maintenance commands **[8](#page-7-9)** clone **[15](#page-14-3)** deleteVM **[14](#page-13-3)** installTools **[14](#page-13-8)** list **[14](#page-13-9)** listRegisteredVM **[14](#page-13-10)** register **[14](#page-13-11)** unregister **[14](#page-13-12)** upgradevm **[14](#page-13-13)**

# **P**

path to VMX file **[10](#page-9-7)** pause command **[11](#page-10-3)**, **[16](#page-15-9)** power commands **[7](#page-6-5)** pause **[11](#page-10-3)** reset **[11](#page-10-4)** start **[11](#page-10-5)** stop **[11](#page-10-6)** suspend **[11](#page-10-7)** unpause **[11](#page-10-8)**

## **R**

record and replay commands **[7](#page-6-6)** beginRecording **[12](#page-11-0)** beginReplay **[12](#page-11-1)** endRecording **[12](#page-11-3)** endReplay **[12](#page-11-4)** register command **[14](#page-13-11)**, **[18](#page-17-3)** removeSharedFolder command **[13](#page-12-9)**, **[17](#page-16-6)** renameFileInGuest command **[14](#page-13-6)** reset command **[11](#page-10-4)**, **[15](#page-14-4)** revertToSnapshot command **[12](#page-11-6)**, **[16](#page-15-10)** runProgramInGuest command **[12](#page-11-5)**, **[16](#page-15-11)** runScriptInGuest command **[13](#page-12-10)**, **[16](#page-15-12)**

### **S**

Server, flags for **[10](#page-9-8)** setSharedFolderState command **[13](#page-12-11)**, **[17](#page-16-7)** setup on Linux **[8](#page-7-8)** setup on Mac OS **[9](#page-8-9)** setup on Windows **[9](#page-8-10)** snapshot command **[11](#page-10-9)**, **[16](#page-15-13)** snapshot commands **[7](#page-6-7)** deleteSnapshot **[12](#page-11-2)** listSnapshots **[11](#page-10-2)** revertToSnapshot **[12](#page-11-6)** snapshot **[11](#page-10-9)** start command **[11](#page-10-5)**, **[15](#page-14-5)** stop command **[11](#page-10-6)**, **[15](#page-14-6)** suspend command **[11](#page-10-7)**

# **T**

technical support resources **[5](#page-4-2)**

# **U**

unpause command **[11](#page-10-8)**, **[16](#page-15-14)** unregister command **[14](#page-13-12)**, **[18](#page-17-4)** upgradevm command **[14](#page-13-13)**

### **V**

vCenter Server, flags for **[10](#page-9-6)** vmrun utility **[7](#page-6-8)** VMware Fusion, flags for **[9](#page-8-7)** VMware Server, flags for **[10](#page-9-8)** VMware vSphere, flags for **[10](#page-9-6)** VMware Workstation, flags for **[9](#page-8-7)** VMX file, specifying **[10](#page-9-7)** VProbes commands **[8](#page-7-10)** vprobeListGlobals **[15](#page-14-7)** vprobeListProbes **[15](#page-14-8)** vprobeLoad **[15](#page-14-9)** vprobeLoadFile **[15](#page-14-10)** vprobeReset **[15](#page-14-11)** vprobeVersion **[15](#page-14-12)**

#### **W**

Windows setup **[9](#page-8-10)** Workstation, flags for **[9](#page-8-7)** writeVariable command **[14](#page-13-7)**, **[17](#page-16-8)**